# **Developing a ship design process**

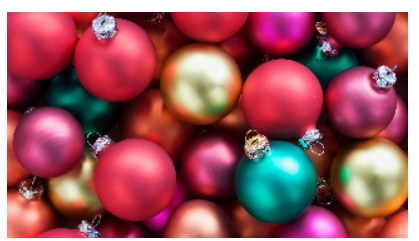

## 1 Adding still more entities

In this section you will develop the ship design process further.

• Include the following entities:

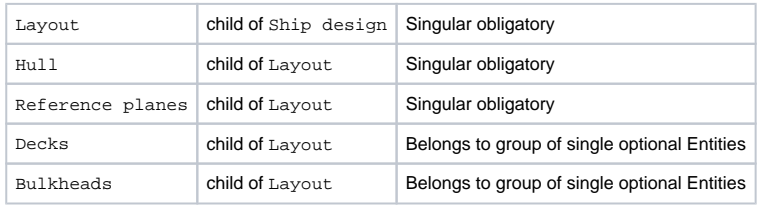

How to include entities is described in the previous sections.The result so far should look like this:

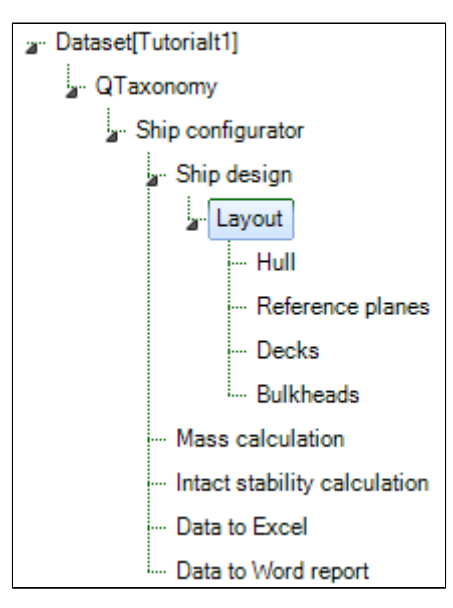

A ship design always contains a layout with at least a hull and defined reference planes. The entities Decks and Bulkheads will be optional for a user to include in their ship design.

### **Entity Hull**

 $\bullet$  Include the following two entities as children of  $\texttt{Hull}$ :

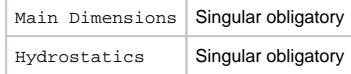

### **Entity Reference planes**

• Include the following two entities as children of Reference planes:

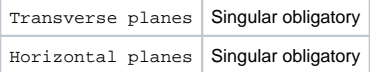

**Entity Decks**

Entity Decks will be developed as a container which contains combined data of all defined singular decks below.

 $\bullet$  Include the following entity as child of  $Decks$ :

Deck Multiple, select none, one or more

The entity Decks can contain one or more Deck entities, each with the same content (which will be added shortly), however, the user can provide different input values for each Deck.

#### **Entity Bulkheads**

This ship configurator uses another entity structure for defining (transverse) bulkheads than for defining decks. The same entity structure could be used, but it is more instructive to present (and develop) a different approach.

The development of the Bulkheads entity is comparable to the Decks entity. However, above we used a Multiple entity to enable the user to define one or more decks. Here we will develop an entity where the user can create one table to define one or more transverse bulkheads instead of several B ulkhead entities.

• Include the following entity as child of Bulkheads:

Bulkheads Singular obligatory

The complete Ship design tree should now look like this:

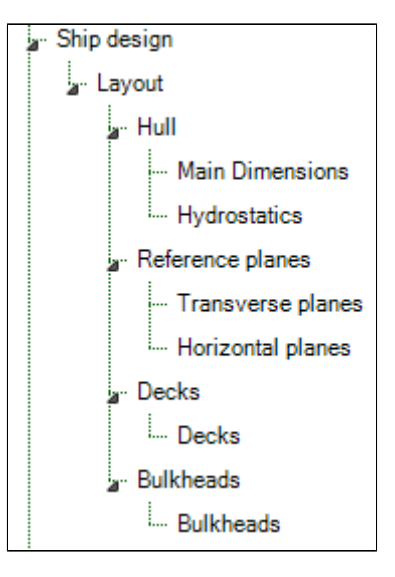

[Back to content](https://mods.marin.nl/display/QUAESTOR/Creating+a+Taxonomy+type+knowledge+base%2C+a+Ship+Configurator) | << Previous | [Next >>](https://mods.marin.nl/display/QUAESTOR/Adding+parameters+to+entities)